# Paper 309-2011 Creating Reusable Programs by Using SAS® Enterprise Guide® Prompt Manager

Angela Hall, SAS Institute Inc., Cary, NC

## ABSTRACT

The Prompt Manager in SAS<sup>®</sup> Enterprise Guide<sup>®</sup> is an excellent mechanism to create flexible and reusable projects. Advanced programmers can translate complicated code tasks and transform these tasks into a project that any level of SAS Enterprise Guide user can execute. This paper includes an example of a data upload and cleaning process. To allow novice SAS Enterprise Guide users to utilize and complete the routine process efficiently, the process in the example was simplified via code modifications and prompts.

## INTRODUCTION

Using interactive prompts, which are available in SAS<sup>®</sup> Stored Processes or in SAS Enterprise Guide projects, allows for more flexible code and results in a programmer's ability to reach a broader audience. There are some differences between these two avenues, and although this paper focuses on prompts in SAS Enterprise Guide, several concepts can also be applied to prompts in SAS Stored Processes.

SAS Stored Process prompts are typically utilized by report users. These prompts enable users to choose subsections of data to analyze or to use when generating a report. Prompts for stored processes can be accessed from multiple locations (such as various Web applications and SAS clients) and are used during the program execution. In SAS Enterprise Guide, the prompts that you create are available only for that project and can be run only in SAS Enterprise Guide.

In SAS Enterprise Guide, prompts can be defined before creating a query, task, output, and so on by using the Prompt Manager. Prompts can also be defined after creating the program node (query, task, output, and so on) where the prompt will be used. These prompts are created by going to the Program Properties window. New prompts must be associated with a program (query, task, output, and so on); otherwise, the prompt will not appear during the program execution.

Using prompting technology can make projects reusable for any SAS Enterprise Guide user. Prompts can also be utilized to lessen the complexity of the code for beginning programmers.

## **PROMPT TYPES**

The first important item to note is that there are multiple prompt types that can be defined through the Prompt Manager. SAS Enterprise Guide describes these prompt types in the help documentation that is accessible in the product. The following table is a quick summary of what is available. The use of the term 'Prompt\_name' relates directly to the name of the prompt defined within the **General** tab of the Edit Prompt window.

| Prompt Type | Description                                                                                                    | Available Macros                                                                                                    |
|-------------|----------------------------------------------------------------------------------------------------|----------------------------------------------------------------------------------------------------|
| Text        | Enter value in text box or select one or more text values.                                                                                                    | Prompt_name<br>If more than one option is enabled:<br>Prompt_name<br>Prompt_name_count<br>Prompt_name0 (which equals<br>&prompt_name_count)<br>Prompt_name_count |
| Text range  | Enter two values in side-to-side text boxes. Tests<br>Once entered, the prompt automatically tests either<br>the alpha or numeric order to ensure that the lesser<br>value is entered first. | Prompt_name1 Prompt_namen Prompt_name_min Prompt_name_max                                                                                                    |
| Hyperlink   | Include a hyperlink. Also provides box for link text.                                                                                                    | Prompt_name – link text<br>Prompt_path – URL                                                                                                    |

| Prompt Type   | Description                                                                                                    | Available Macros                                                                                                    |
|---------------|----------------------------------------------------------------------------------------------------|----------------------------------------------------------------------------------------------------|
| Numeric       | Enter value in text box or select one or more numeric values. Once entered, the prompt automatically for integers.                                                                                                    | Prompt_name<br>If more than one option is enabled:<br>Prompt_name<br>Prompt_name_count<br>Prompt_name0 (which equals<br>&prompt_name_count)<br>Prompt_name1 Prompt_namen                                                                                                    |
| Numeric range | Enter two values in side-to-side text boxes. Once<br>entered, the prompt automatically tests for integers<br>and verifies that the range is valid.                                                                                                    | Prompt_name_min<br>Prompt_name_max                                                                                                    |
| Date          | Enter value by using a calendar prompt. Also<br>provides the user the option to select a relative term<br>(such as Yesterday or N days ago).<br>Today<br>Yesterday<br>Tomorow<br>Current day of last year<br>Current day of last month<br>Current day of next month<br>Current day of next month<br>Current day of next month<br>N days ago<br>N days from now | Prompt_name - returns results in date9.<br>format. (01Apr2011)<br>Prompt_name_label – returns full date<br>(April 01, 2011)<br>Prompt_name_end – if type of prompt<br>selected is Week, Month, Quarter or Year<br>Prompt_name_rel – the relative term the<br>user selected within the prompt                                                                                                    |
| Date range    | Provides two date boxes with the same options as<br>above for the Date prompt. Once entered, the<br>prompt automatically tests for valid date ranges.<br>Also, range types are allowed for quick entry in the<br>two date boxes.<br>Range type:<br>Month to date<br>Previous N days<br>Next N days<br>Custom                                                   | Prompt_name_min – returns results in<br>date9. format. (01Apr2011)<br>Prompt_name_min_label - returns full<br>date (April 01, 2011) for the first entry<br>Prompt_name_min_rel – the relative term<br>the user selected for the first prompt<br>Prompt_name_max - returns full date<br>(April 01, 2011) for the second entry<br>Prompt_name_max_label – returns results<br>in date9. format. (01Apr2011)<br>Prompt_name_max_rel – the relative term<br>the user selected for the second prompt |

| Prompt Type | Description                                                                                                    | Available Macros                                                                                                    |
|-------------|----------------------------------------------------------------------------------------------------|----------------------------------------------------------------------------------------------------|
| Time        | Enter value by using a clock prompt.                                                                                                    | Prompt_name - returns the entry in time.<br>format (16.30.22)<br>Prompt_name_label - returns the entry in<br>timeampm11. format (4:30:22 PM) |
|             | 6.11:33 PM                                                                                                    | Prompt_name_rel – the relative term that the user selected                                                                                   |
|             | Users also can select a relative term (such as Previous Hour or Next Minute)                                                                                                    |                                                                                                    |
|             | Current time<br>Current hour<br>Previous hour<br>Next hour<br>Current minute<br>Previous minute<br>Next minute<br>N hours ago<br>N hours from now<br>N minutes ago<br>N minutes from now                                                                                                    |                                                                                                    |
| Time range  | Provides two time entry boxes with the same options<br>as the Time prompt. Time range prompts are                                                                                                    | Prompt_name_min – returns the entry in time. format (16.30.22) for the first prompt                                                          |
|             | validated for proper range (small to large).<br>Also, a range type is allowed for quick entry in the<br>two time entry boxes.                                                                                                    | Prompt_name_min_label - returns the<br>entry in timeampm11. format (4:30:22 PM<br>for the first prompt                                       |
|             | Range type:                                                                                                    | Prompt_name_min_rel – the relative term that the user selected for the first prompt                                                          |
|             | Previous N hours<br>Next N hours<br>Previous N minutes                                                                                                    | Prompt_name_max - returns in time.<br>format (18.30.22) for the second entry                                                                 |
|             | Next N minutes<br>Custom                                                                                                    | Prompt_name_max_label – returns the<br>entry in timeampm11. format (6:30:22 PM<br>for the second prompt                                      |
|             |                                                                                                    | Prompt_name_max_rel – the relative term<br>that the user selected for the second<br>prompt                                                   |
| Timestamp   | Note that the value is almost in the datetime19. format. You can convert to datetime19. by                                                                                                    | Prompt_name – returns the entry in time.<br>format (01Apr2011 16:30:22)                                                                      |
|             | completing a code step to convert space to : using the TRANWRD function.                                                                                                    | Prompt_name_label - returns the entry in timeampm11. format (4:30:22 PM)                                                                     |
|             | Here is an example in a DATA _NULL_ step:<br>input(tranwrd("&prompt_name", " ", ":"), datetime19.);                                                                                                    | Prompt_name_rel – the relative term that the user selected                                                                                   |
|             | Also a range type is allowed for quick entry                                                                                                    |                                                                                                    |
|             | Current date and time<br>Current date and time previous year<br>Current date and time previous year<br>Current hour<br>Current hour<br>Previous hour<br>Next hour<br>Current minute<br>Previous minute<br>Next minute<br>Next minute<br>Nows rago<br>N hours from now<br>N minutes go<br>N minutes sfrom now |                                                                                                    |

| Prompt Type         | Description                                                                                                    | Available Macros                                                                                                    |
|---------------------|----------------------------------------------------------------------------------------------------|----------------------------------------------------------------------------------------------------|
| Timestamp<br>range  | Provides two timestamp entries. Once entered, the prompt automatically tests for a valid range selection prior to executing project.                                                                                                    | Prompt_name_min – returns the entry in time. format (01Apr2011 16:30:22) for the first prompt.                                                            |
|                     | Also, the same range types within the Timestamp prompt are provided to allow quick entry of values.                                                                                                    | Prompt_name_min_label - returns the<br>entry in timeampm11. format (4:30:22 PM)<br>for the first prompt                                                   |
|                     | Note: the conversion of the prompt to a valid datetime format is discussed in the description of the Timestamp prompt.                                                                                                    | Prompt_name_min_rel – the relative term the user selected for the first prompt                                                                            |
|                     |                                                                                                    | Prompt_name_max - returns in time.<br>format (18.30.22) for the second entry                                                                              |
|                     |                                                                                                    | Prompt_name_max_label – returns the<br>entry in timeampm11. format (6:30:22 PM)<br>for the second prompt                                                  |
|                     |                                                                                                    | Prompt_name_max_rel – the relative term that the user selected for the second prompt                                                                      |
| Data source         | Select a data source to utilize in the project.<br>Note: The format of the selection is the metadata                                                                                                    | Prompt_name – returns the metadata path of the data source selected                                                                                       |
|                     | path rather than the Libname.Table structure. Utilize<br>the sample in SAS Note 37386<br>( <u>http://support.sas.com/kb/37/386.html</u> ) and the<br>example in the 'Utilize a Prompt for Data Source'<br>section of this paper to derive the Libname.Table | Prompt_name_type – provides a numeric<br>response for what the user selected so<br>that the programmer can devise different<br>actions                    |
|                     | value.                                                                                                    | <ul> <li>1 for tables</li> <li>2 for OLAP cubes</li> <li>4 for relational information maps</li> <li>8 for OLAP information cubes</li> </ul>               |
| Data source<br>item | Select a variable in a data source to utilize in the project.                                                                                                    | Prompt_name – the variable<br>Prompt_name_path – the metadata path                                                                                        |
|                     | Note: The format of the selection is the metadata path rather than the Libname.Table structure. Utilize the sample in SAS Note 37386                                                                                                    | for the data table selected<br>Prompt_name_type - provides a numeric                                                                                      |
|                     | ( <u>http://support.sas.com/kb/37/386.html</u> ) and the<br>example in the 'Utilize a Prompt for Data Source'<br>section of this paper to derive the Libname.Table                                                                                          | response for what the user selected so<br>that the programmer can devise different<br>actions                                                             |
|                     | value.                                                                                                    | <ul> <li>1 for tables</li> <li>2 for OLAP cubes</li> <li>4 for relational information maps</li> <li>8 for OLAP information cubes</li> </ul>               |
| File or directory   | Select a file or directory structure to analyze in the project.                                                                                                    | Prompt_name – the physical file path of the file or directory selected                                                                                    |
|                     |                                                                                                    | Prompt_name_server – the name of the server that contains the files or directories the user can select from. The server is defined by the prompt creator. |

| Prompt Type  | Description                                                                                                    | Available Macros                                                                                                    |
|--------------|----------------------------------------------------------------------------------------------------|----------------------------------------------------------------------------------------------------|
| Color        | Select a color from a color palette. The result is returned in Hex.                                                                                                    | Prompt_name – If the user selects red, it<br>would return as cxff0000<br>This prompt could be used to customize<br>graphical output.                                                                                                    |
| Data library | Browse through the metadata to select the library to use in the code.                                                                                                    | Prompt_name – the libref<br>Prompt_name_path – the metadata<br>location of the data library                                                                                                    |
| Variable     | Select from a list of variables that the prompt creator<br>defines. Variable names are of only one type.<br>Option to allow users to manually type a variable<br>name is also available in the Edit Prompt window.<br>Note that only one entry is returned to the code. | Prompt_name – variable selected<br>An example of when to use this prompt is<br>if you have multiple date fields (such as<br>open date, close date, on hold date,<br>pending date) that the user might want to<br>search through. A combination of the<br>Variable prompt and the Date Range<br>prompt would be useful to generate the<br>query. |

#### **EDITING AND APPLYING PROMPTS**

Prompts are created from the Prompt Manager, which is available from a wide range of areas in SAS Enterprise Guide. For tasks (programs, graphs, and so on), right click the program icon in the project tree or the process flow and select **Properties**. In the Properties dialog box, select **Prompts** and click **Prompt Manager** as seen below.

| General<br>Results<br>Prompts | Prompts           |                                 |                 |          |
|-------------------------------|-------------------|---------------------------------|-----------------|----------|
| Summary                       | Project prompts   | used:                           |                 |          |
|                               | SAS Name          | Display Name                    | Data Type       | 4        |
|                               | fileloc           | fileloc                         | Data source     | 4        |
|                               |                   |                                 |                 |          |
|                               | <u>A</u> dd       | <u>H</u> emove                  | Prompt Manager. |          |
|                               |                   |                                 |                 |          |
|                               | Enables you to cr | eate, edit, or delete a prompt. |                 |          |
|                               |                   |                                 | м               | ore (F1) |
|                               |                   |                                 |                 |          |

Display 1. Prompt Manager Selection from Properties Dialog Box

| Query Builder for CLASS                            |                      |                        |                    |          |
|----------------------------------------------------|----------------------|------------------------|--------------------|----------|
| uery name: Query Builder                           | Output name          | WORK.QUERY_F           | OR_CLASS           | Change   |
| Computed Columns 🛛 🚳 Prompt Manager                |                      | ools 👻 📔 Options       | •                  |          |
| 🖁 Add Tables 🗙 Delete 📑 Join Tables                | Select Data Filter [ | Data Sort Data         |                    |          |
| [1] t1 (CLASS)     [                               | Column Name          | Identifier             | Summary            |          |
| - Age<br>- (1) Age<br>- (1) Height<br>- (1) Weight | Dro                  | p a column here to add | l it to the query. |          |
|                                                    |                      |                        |                    | <u> </u> |
|                                                    | 🗖 Select distinct r  | ows only               |                    |          |
|                                                    |                      |                        | 200                | 100      |

You can also open the Prompt Manager directly from the Query Builder task.

Display 2. Prompt Manager Available from Query Builder

Finally, the Prompt Manager is available as a toolbar and can be viewed by selecting **View > Prompt Manager** or toggling to the toolbar from the **Task List** area.

|                |                         | ⊻iew | Tasks                                   | Program               | Tools  | F |
|----------------|-------------------------|------|-----------------------------------------|-----------------------|--------|---|
|                |                         |      | <u>M</u> aximize \<br><u>W</u> orkspace | Workspace<br>e Layout | Ctrl+M | • |
|                |                         |      | Project Tre                             | ee                    |        |   |
| Prompt Manager | + x                     | 868  | Process Fl                              | ow                    | F4     |   |
|                | )                       |      | T <u>a</u> sk List                      |                       |        |   |
| Add Edit X De  | lete                    |      | SAS <u>F</u> older                      | rs                    |        |   |
| Name 🛆         | Used By                 |      | Server List                             |                       | _      |   |
| fileloc        | Program1 (Process Flow) | 3    | Prompt Ma                               | anager                |        | > |
| range          | Program (Process Flow)  |      | Project Lo                              | g                     |        |   |
|                |                         | 2    | Tas <u>k</u> Statu                      | IS                    |        |   |

Display 3. Prompt Manager Available as a Toolbar

After completing the options to create your prompt in the Prompt Manager, click **OK** and click **Add** in the Properties dialog box to include the prompt with this step in the project.

| General<br>Results | Prompts         |              |                    |           |
|--------------------|-----------------|--------------|--------------------|-----------|
| Prompts<br>Summary | Project prompts | used         |                    |           |
|                    | SAS Name        | Display Name | Data Type          | 4         |
|                    | fileloc         | fileloc      | Data source        | 3         |
| (                  | Add             | Eemoye       | Prompt <u>M</u> an | ager      |
|                    |                 |              |                    | More (F1) |
|                    |                 |              | OK                 | Cancel    |

#### Display 4. Add (Associate) Prompts from Properties Dialog Box

Then select the prompts that you would like to use from this step of your project.

| range |  |  |  |
|-------|--|--|--|
|       |  |  |  |
|       |  |  |  |
|       |  |  |  |
|       |  |  |  |
|       |  |  |  |

#### Display 5. Associate Prompts with Program

SAS Enterprise Guide automatically combines the prompts when running the entire project. Because all needed prompts are requested initially, long-running programs can continue without constant monitoring.

In SAS Enterprise Guide 4.3, you can choose whether the prompt is used throughout the project by selecting the **'Use prompt value throughout project'** option. This option is available on the 'General' tab.

| eloc           |  |   |
|----------------|--|---|
| isplayed text: |  |   |
| eloc           |  |   |
| escription:    |  |   |
|                |  | 1 |
|                |  |   |
|                |  | 1 |
| Options        |  |   |
|                |  |   |
| Options        |  |   |

Display 6. 'Use prompt value throughout project' Option

## **'COMPLEX' PROJECT CONVERSION**

A SAS Enterprise Guide project was created, so an analyst could upload and clean the data in SAS Enterprise Guide prior to updating the production data system. This initial project consisted of several program tasks within the process flow. The user needed to modify the %LET statements that point to the location where to save the uploaded data.

#### **STEP 1. UTILIZE A PROMPT FOR FILE SOURCE**

Several important options were selected in the Edit Prompt dialog box.

- 1. The **Requires a non-blank value** option ensures that the user selects a value for the prompt. The program node required a value for &fileloc in order to run successfully, so this option ensures that a blank value isn't submitted.
- 2. The Use prompt value throughout project uses the same value throughout the entire project. If there were several places where the value of the &fileloc prompt is utilized and the programmer needed the user to verify or change the value with each step, then this option should be unchecked. Note that each subsequent step in the project should also have the prompt associated with it.
- 3. Description text was also added to aid the user in understanding why only .csv files are viewable from the Browse window. The program node used a PROC IMPORT statement that would only accept .csv files.

| Name:                 |                                                  |   |
|-----------------------|--------------------------------------------------|---|
| fileloc               |                                                  |   |
| Displayed text:       |                                                  |   |
| Select the Upload Fi  | le:                                              |   |
| Description:          |                                                  |   |
| This must be a .csv I | file that exists on the server folder structure. | * |
|                       |                                                  |   |
|                       |                                                  | 7 |
|                       |                                                  |   |

Display 7. General Tab in the Edit Prompt Dialog Box for File Location

The two main items modified in this dialog box were the prompt type, which changed to **File or directory**, and the .csv file extension was added in the **File Extension** area. When the user browsed through files on the SASApp Logical Workspace Server, only files with .csv extension were viewable.

| E1                               | -                 |
|----------------------------------|-------------------|
| File or directory                |                   |
| Method for populating prompt:    | Number of values: |
| User enters values               | Single value      |
| File or directory type:          |                   |
| Input                            |                   |
| Server:                          |                   |
| SASApp - Logical Workspace Serve | r.                |
| - File Extensions<br>.csv        | Add               |
|                                  | Delete            |
|                                  |                   |
|                                  | Move Up           |

Display 8. Prompt Type and Values Tab for File Location

#### **STEP 2. UTILIZE A PROMPT FOR DATA SOURCE**

When including a prompt for the data source, the following options were also selected: **Requires a non-blank value** and **Use prompt value throughout project**.

| General Prompt Type and Values                         |          |
|--------------------------------------------------------|----------|
| Name:                                                  |          |
| datatable                                              |          |
| Displayed text:                                        |          |
| Include a Data Table Name:                             |          |
| Description:                                           |          |
|                                                        | *        |
|                                                        |          |
|                                                        | -        |
|                                                        | <u>×</u> |
| Options                                                |          |
| 🗖 Hide from user 🛛 🗹 Requires a non-blank value        |          |
| Read-only values 🔽 Use prompt value throughout project |          |

Display 9. General Tab in the Add New Prompt Dialog Box for a Data Table

For the prompt type, **Text** was selected. A hint was added, so the user knows to type the library and name of the data table as the value of the prompt.

| and the second second second second second second second second second second second second second second second | 2                                 |
|----------------------------------------------------------------------------------------------------|-----------------------------------|
|                                                                                                    |                                   |
|                                                                                                    |                                   |
| <u>N</u> umber of values:                                                                                        |                                   |
| <ul> <li>Single value</li> </ul>                                                                                 | •                                 |
|                                                                                                    |                                   |
|                                                                                                    | •                                 |
| Maximum length:                                                                                                  |                                   |
| s                                                                                                    |                                   |
|                                                                                                    |                                   |
|                                                                                                    |                                   |
|                                                                                                    |                                   |
| : testi                                                                                                    |                                   |
|                                                                                                    | Single value      Magimum length: |

Display 10. Prompt Type and Values Tab for Data Table When the Prompt Type = 'Text'

Another option for the prompt type is Data source. Implementing this prompt type requires some coding because the prompt returns only the metadata location for the table definition.

After selecting **Data source** as the prompt type, the only data source type checked is table because the code is utilizing a DATA step to update this table.

| General Prompt Type and Values |                   |    |
|--------------------------------|-------------------|----|
| Data source                    | •                 |    |
| Method for populating prompt:  | Number of values: |    |
| User enters values             | Single value      | w. |
| Data Source Types              |                   |    |
| OLAP information map           | C OLAP cube       |    |
| Relational information map     | 🔽 Table           |    |
| Default value:                 |                   |    |

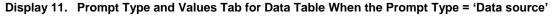

In the SAS code (using the stored process example in SAS Note 37386 (http://support.sas.com/kb/37/386.html) as a guide) the following processing step is run to generate a macro that contains the "libname.table" format for subsequent steps. *Important Note:* The highlighted text is required in SAS Enterprise Guide prompting but not in SAS Stored Processes.

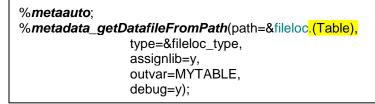

Subsequent code uses the OUTVAR= option as a macro. Here is an example from SAS Note 37386 at <u>http://support.sas.com/kb/37/386.html</u>.

proc print data=&MYTABLE(obs=25) label; run;

## PROMPT CONVERSIONS AND TRANSLATIONS

When using the Prompt Manager from Enterprise Guide Query Builder task, the %\_eg\_WhereParam is inserted into the code.

| ery name: Query Builder    |                          | Output name:      | WORK.QUERY_FOR_CLASS  | Ch       | ange |
|----------------------------|--------------------------|-------------------|-----------------------|----------|------|
| Computed Columns           |                          |                   | ns 🔻                  |          |      |
| Add Tables 🗙 Delete 🖷 Join | Tables Select Data Filte |                   |                       | Operator | - 💎  |
| Name                       | G G Where<br>▼ %_eg      | WhereParam( t1.Ag | ie, age, EQ, TYPE=N ) |          | 8    |
| (1))) Age<br>(1)) Height   |                          |                   |                       |          | (1)  |

Display 12. Query Builder with %\_eg\_WhereParam

You can take a sneak peak of this code by then exporting the query builder's last submitted code.

| Query Builder 👻 |                                                 |
|-----------------|-------------------------------------------------|
| 📳 Input Data    | 🗒 Code 📋 Log 🧱 Output Data                      |
| 😡 Modify Task   | Export - Send To - Create - E Properties        |
| %_eg_0          | Export Last Submitted Code                      |
|                 | Export Last Submitted Code As A Step In Project |
|                 |                                                 |

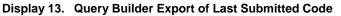

Another use for this macro code is that it can then be copied into stored processes or your macro catalog for further use. Included is the top/bottom of the macro found in the exported code.

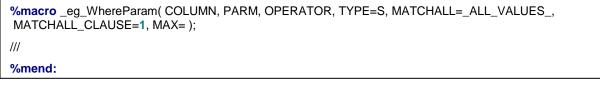

The arguments for the \_eg\_WhereParam macro include the following:

- 1. Column, defines the evaluated variable
- 2. Parm, must equal the name of the Prompt
- 3. Operator, the condition of the variable to prompt evaluation. Valid options include:
  - Between, Not Between EG, =, NE, <>, IN, NOT IN Note that when using between and not between, a range prompt is required or an inclusion of the MAX= value.
- 4. Type, type of variable. Valid options include:

String or S, Date or D, Time or T, Datetime or DT Default Value is String

After you've completed your project, you can easily leverage your prompts in SAS Stored Processes with almost no extra work. When you use Enterprise Guide to create a stored process, the project prompts are automatically converted into stored process prompts. Note that this is a one-way conversion: the prompts within your Enterprise Guide project are not connected to those that are added to the stored process. This means that when you need to make a change to a prompt, you must change it in both the Enterprise Guide project and within the stored process.

## CONCLUSION

Prompting in a SAS Enterprise Guide project is an extremely valuable mechanism to make the project 'user-proof. Prompting allows modifications without directly interacting with code and individual tasks. Consider current projects that are essentially duplicates with minor changes (such as date ranges) and move these to reusable and efficient programs by including a date range prompt. Review projects that initially appear complex (due to the code changes required to get them to work with each run) and convert these code changes to prompts.

## **RECOMMENDED READING**

- Hemedinger, Chris. 2008. "Find Out What You're Missing: Programming with SAS Enterprise Guide." Proceedings of the SAS Global Forum 2008 Conference. Cary, NC: SAS Institute Inc. Available at <u>http://support.sas.com/resources/papers/sgf2008/eguide.pdf</u>.
- McDaniel, Stephen, and Chris Hemedinger. 2010. SAS For Dummies. 2d ed. Hoboken, NJ: Wiley Publishing, Inc.
- Sucher, Kenneth. 2010. "Interactive and Efficient Macro Programming with Prompts in SAS Enterprise Guide 4.2" Proceedings of the SAS Global Forum 2010 Conference. Cary, NC: SAS Institute Inc. Available at <u>http://support.sas.com/resources/papers/proceedings10/036-2010.pdf</u>

## ACKNOWLEDGEMENTS

Thanks goes out to Chris Hemedinger for his valuable feedback and suggestions.

# **CONTACT INFORMATION**

Your comments and questions are valued and encouraged. Contact the author:

Angela Hall SAS Campus Drive SAS Institute Inc. angela.hall@sas.com

SAS and all other SAS Institute Inc. product or service names are registered trademarks or trademarks of SAS Institute Inc. in the USA and other countries. ® indicates USA registration.

Other brand and product names are trademarks of their respective companies.